### МИНИСТЕРСТВО НАУКИ И ВЫСШЕГО ОБРАЗОВАНИЯ РОССИЙСКОЙ ФЕДЕРАЦИИ

федеральное государственное бюджетное образовательное учреждение высшего образования «КУЗБАССКИЙ ГОСУДАРСТВЕННЫЙ ТЕХНИЧЕСКИЙ УНИВЕРСИТЕТ ИМЕНИ Т.Ф.ГОРБАЧЕВА» Филиал КузГТУ в г. Белово

> $66p$ aa УТВЕРЖДАЮ Пиректор филиала Eccus И.К. Костинец 08  $\overline{20}$  21  $\overline{r}$ .  $31$  » -<br>Подписано цифровой подписью: Долганова Жанна Ал .<br>DN: сп=Долганова Жанна Александровна, о=Кузбасский<br>государственный технический университет имени Т.Ф.Горбачева осудеренных солон солонии университет имени т.ч.торовчева.<br>Ou=Филиал KyaTY в г.Белово, email=dolganovaja@kuzstu.ru, c=RU<br>Дата: 2023.11.21 12:06:50 +07'00'

#### Фонд оценочных средств по дисциплине

#### Разработка интернет-порталов

Направление подготовки 09.03.03 «Прикладная информатика» Профиль 01 «Прикладная информатика в экономике»

Присваиваемая квалификация "Бакалавр"

Белово 2021

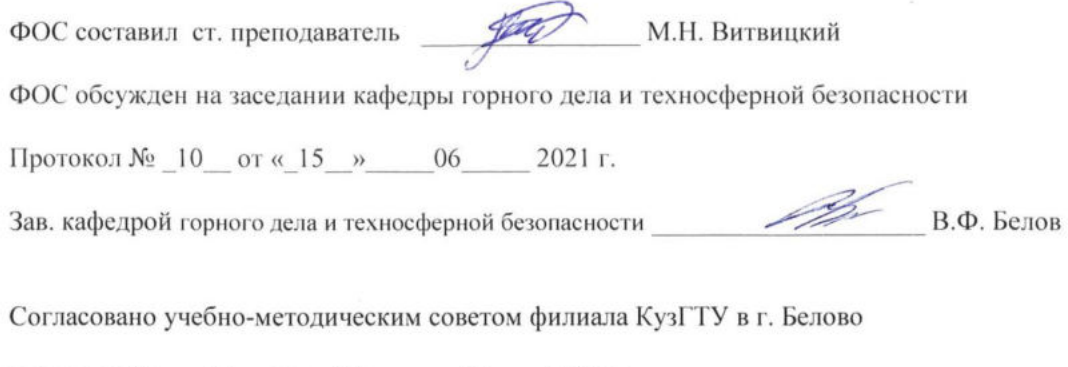

Протокол № 11 от «22 » 06 2021 г.

## **1 Перечень планируемых результатов обучения по дисциплине "Разработка интернетпорталов", соотнесенных с планируемыми результатами освоения образовательной программы**

Освоение дисциплины направлено на формирование: профессиональных компетенций:

ПК-6 - Способность принимать участие во внедрении информационных систем.

ПК-7 - Способность настраивать, эксплуатировать и сопровождать информационные системы и сервисы.

ПК-8 - Способность проводить тестирование компонентов программного обеспечения ИС.

Результаты обучения по дисциплине определяются индикаторами достижения компетенций Индикатор(ы) достижения:

Принимает участие во внедрении информационных систем.

Настраивает, эксплуатирует и сопровождает информационные системы и сервисы.

Проводит тестирование компонентов программного обеспечения.

Результаты обучения по дисциплине:

Знает:

способы внедрения информационных систем;

способы настройки, эксплуатации и сопровождения информационных систем и сервисов;

способы тестирования компонентов программного обеспечения ИС.

Умеет:

принимать участие во внедрении информационных систем;

настраивать, эксплуатировать и сопровождать информационные системы и сервисы;

проводить тестирование компонентов программного обеспечения ИС.

Владеет:

способами внедрения информационных систем;

способами настройки, эксплуатации и сопровождения информационных систем и сервисов; способами тестирования компонентов программного обеспечения ИС

# **2. Фонд оценочных средств для проведения промежуточной аттестации обучающихся по дисциплине " Разработка интернет-порталов"**

# **2.1. Паспорт фонда оценочных средств**

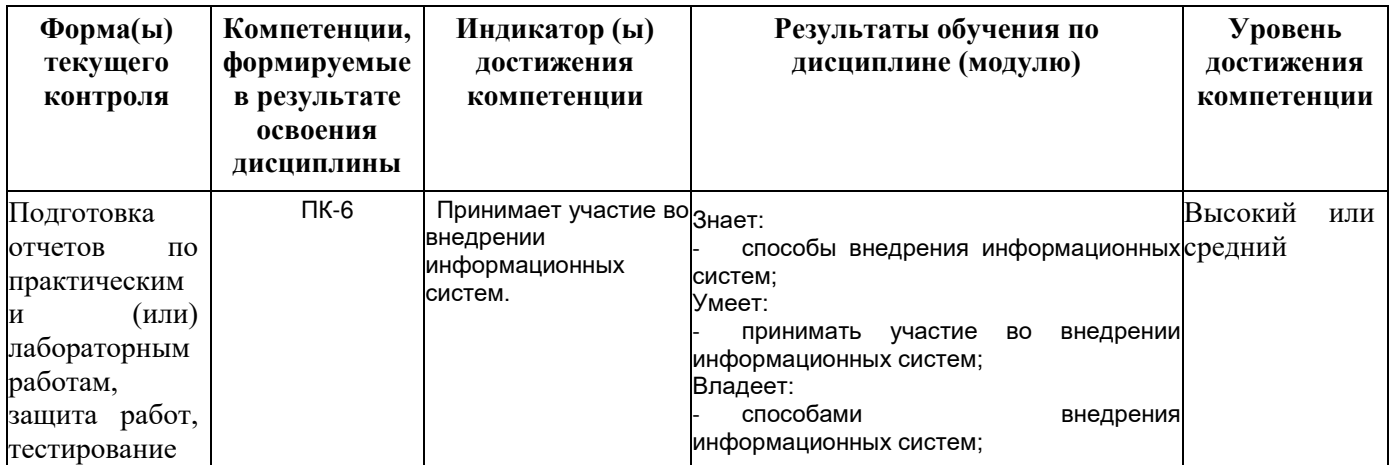

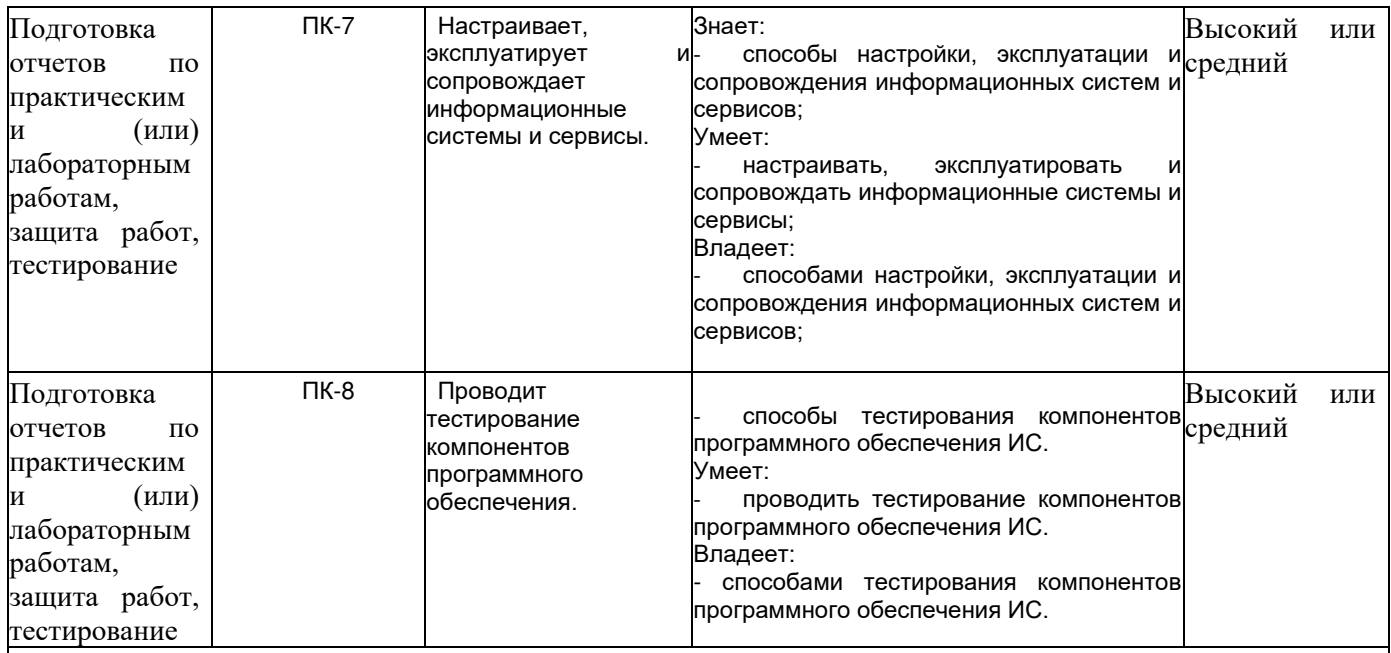

**Высокий уровень достижения компетенции -** компетенция сформирована частично, рекомендованные оценки: отлично, хорошо, зачтено.

**Средний уровень достижения компетенции -** компетенция сформирована частично, рекомендованные оценки: хорошо, удовлетворительно, зачтено.

**Низкий уровень достижения компетенции -** компетенция не сформирована частично, оценивается неудовлетворительно или не зачтено.

### **2.2. Типовые контрольные задания или иные материалы**

Текущий контроль успеваемости и промежуточная аттестация обучающихся могут проводиться как при непосредственном взаимодействии педагогического работника с обучающимися, так и с использованием ресурсов ЭИОС филиала КузГТУ, в том числе синхронного и (или) асинхронного взаимодействия посредством сети «Интернет».

### **2.3. Оценочные средства при текущем контроле**

Текущий контроль осуществляется в форме устной защиты отчета по выполненным лабораторным работам (опрос по контрольным вопросам).

### **Примеры вопросов для защиты лабораторных (практических работ)**

Работа № 1. Проектирование порталов. Цели проекта и клиента. ЦА и персонажи. Задачи-проблемы-решения (для пользователей). Сценарии поведения. Прототипирование. Техническое задание

Работа № 2. Инструментальные средства разработки порталов. Фреймворки. Системы управления контентом.

Работа № 3. Проектирование и разработка веб-интерфейса. Шаблоны ввода данных. Шаблоны переходов.

Шаблоны анимации.

Работа № 4. Обзор технологий для создания wiki-ресурсов. Что такое интернет-портал? Какие виды интернет порталов существуют? Что-такое wiki-ресурс?

Работа № 5. Разработка wiki-ресурса. Каковы характерные признаки wiki-ресурса? Область применения wiki-ресурсов. Особенности размещения ресурса в сети Интернет.

Работа № 6. Наполнение wiki-ресурса контентом. Особенности наполнения контентом wiki-ресурса? Особенности работы с wiki-ресурсами

Работа № 7 Обзор технологий для создания интернет-порталов. Что такое интернет-портал? Какие виды интернет порталов существуют? Какие технологии создания интернет-порталов существуют?

Критерии оценивания

- 90–100 баллов – при правильном выполнении заданий лабораторной работы, правильном ответе на все заданные вопросы;

- 80–89 баллов – при правильном выполнении заданий лабораторной работы, недостаточно полных ответов на заданные вопросы;

- 60–79 баллов – при неполном выполнении заданий лабораторной работы и/или неправильных, неточных ответах на вопросы;

- 0–59 баллов – при наличии серьезных ошибок при выполнении заданий лабораторной работы, неправильных ответах на вопросы или отсутствии выполненного задания и/или ответов на вопросы.

Шкала оценивания

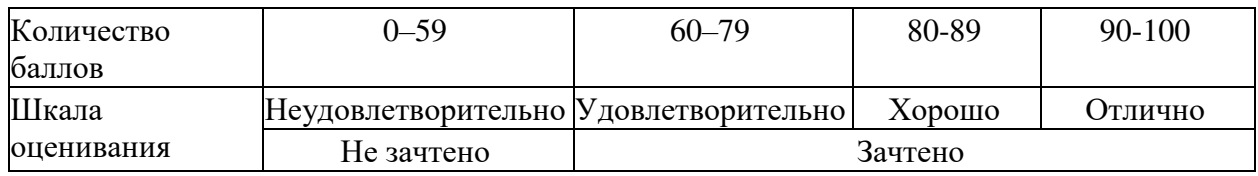

### **Примерный перечень тестовых заданий:**

1. Виджет в рамках системы управления контентом – это

… блок текста или html-кода для размещения в разных областях сайта

то же самое, что плагин

инструмент для создания меню

кусок кода с другого сайта, например, Google-карты

2. Самой популярной системой управления содержимым для web-сайтов является …

Joomla

**WordPress** 

1C-Bitrix

Wix

3. Преимуществом бесплатных CMS перед платными является …

повышенный уровень безопасности

служба поддержки по техническим вопросам

возможность в любой момент поменять хостинг-провайдера

наличие открытого исходного кода, благодаря чему платформы получают всестороннее развитие через темы и плагины

4. При создании пакета с резервной копией автоматически создаются ...

только архив файлов сайта и файл

дампа базы данных только файл-установщик и дамп базы данных

архив сайта, включающий файлы сайта и базу данных, и установочный файл

архив сайта, файл дампа базы данных и файл-установщик

5. Плагин для создания резервных копий WordPress называется ...

Duplicator

Backup theme

Savemyfiles

Copy site

6. Для создания однотипных страниц сайта используются ...

шаблоны конструктора (готовые и собственные) т

только платные шаблоны конструктора

плагины для дублирования содержимого

настраиваемые виджеты

7. Если в записи не пометить вводный текст тегом «далее», то в раздел блога ...

будет выводиться либо вся запись целиком, либо ее произвольная часть, в зависимости от используемой темы

булет всегда выводиться вся запись целиком

запись выводиться не будет

будет выводиться запись без картинки

8. Чтобы разместить созданное меню в «подвал» сайта, нужно ...

воспользоваться виджетом Меню навигации

написать блок кола html лля вилжета

установить подходящий плагин

воспользоваться настройкой внешнего вида сайта

9. Настройка оформления сайта осуществляется через меню консоли: ...

Внешний вид - Темы

Внешний вил - Настроить

Настройки Страницы

10. При создании выпадающих пунктов меню соответствующие блоки в иерархии называются ... элементами

родительскими

дочерними

вложенными

всплывающими

11. Для главной страницы блоки Сотрудники и Отзывы были реализованы через ...

дополнительные плагины, рекомендованные активной темой web-сайта

дополнительно найденные плагины

дополнительные виджеты, рекомендованные активной темой web-сайта

стандартные виджеты

12. Чтобы попасть в панель администратора сайта на WordPress, в адресной строке браузера к имени сайта через слеш нужно лописать ...

wp-administrator wp-login.php wp-admin admin

13. Для создания страниц сайта WordPress использовался бесплатный конструктор ...

**Visual Composer** 

**WP Bakery** 

Elementor

**Beaver Composer** 

14. При выборе плагина для установки необходимо обращать внимание ...

на рейтинг, количество установок, совместимость с нашей версией WordPress и дату последнего обновления

на наличие картинки к плагину

только на рейтинг и количество установок

на совместимость с нашей версией WordPress и дату последнего обновления

15. Для создания кнопки, ведущей в раздел контактов главной страницы, была использована

 $\dddotsc$ 

адресная ссылка

графическая ссылка

якорная ссылка

секция контактов

16. Плагины для WordPress нужны, ...

чтобы расширять возможности алминистрирования сайта и возможности посетителей сайта

только чтобы расширять возможности администрирования сайта

только чтобы расширять возможности посетителей сайта

чтобы ускорить работу сайта в целом

17. Резервная копия сайта нужна, чтобы...

организовать перенос сайта с локальной машины пользователя на онлайн-хостинг

восстановить работу сайта на случай сбоев

контролировать различные версии сайта

восстановить работу сайта на случай сбоев или вирусов и для переноса сайта на новый хостинг

18. При создании страниц через конструктор мы добавляем новые элементы в ...

разделы

виджеты

секнии

плагины

19. Стандартными средствами меню WordPress создается ...

только из страниц, записей и рубрик

только из произвольных ссылок

только из страниц, рубрик и произвольных ссылок

из страниц, записей, рубрик и произвольных ссылок

20. Для любого сайта необходимы ...

домен, хостинг, файлы сайта

только домен и файлы сайта

только хостинг и файлы сайты

хостинг, DNS-сервер и WordPress

21. На главную страницу стандартными средствами CMS можно автоматически выводить ...

новые страницы

новые рубрики

новые записи

популярные записи

22. Страницы принципиально отличаются от записей тем, что ...

они не имеют рубрик

их количество на сайте ограничено

они позволяют более сложную структуру

на них не отображаются виджеты 23. Универсальный плагин для создания контактных форм называется …

Contact Form 7

Contact Form 1

MailChimp Form

Ninja Form

24. Для переноса сайта на новый хостинг предварительно нужно …

подготовить резервную копию сайта и создать на хостинге пустую базу данных

развернуть дамп базы данных сайта

только подготовить резервную копию сайта

установить плагин переноса

25. Создание страниц через конструктор подразумевает …

гибкость (можно создавать либо полностью новые страницы, либо страницы в рамках заданной темы сайта)

возможность создания страниц только в рамках выбранной темы

возможность создавать только полностью новые страницы, никак не связанные с темой отказ от «шапки» и «подвала» сайта

26. Для начала работы над сайтом через систему управления содержимым необходимо …

установить специальный редактор кода, например, NotePad++

купить домен и оплатить хостинг

купить 1C-Bitrix

воспользоваться услугами хостинга или установить локальный веб-сервер

27. Программный комплекс для установки локального веб-сервера, который включен в учебные материалы по дисциплине, – это …

Денвер

Wix

Envato

XAMPP

28. В настройках внешнего вида иконка устанавливается через пункт меню …

Настройка главной страницы

Дополнительные стили

Настройка разделов главной страницы

Свойства сайта

29. Плагин для расширения возможностей стандартного визуального редактора WordPress называется …

Visual redactor

MCE Advanced

TinyMCE Advanced

WWW editor

30. Количество областей для размещения виджетов зависит от …

возможностей выбранной темы

выбора администратора сайта

версии ядра WordPress

количества установленных плагинов

31. Записи сайта можно разделить по категориям благодаря …

рубрикам и меткам

дополнительным ссылкам

рубрикатору

страницам

32. В WordPress может быть установлено …

множество тем, но активно использоваться только одна из них

множество тем, работающих одновременно

несколько стандартных тем и одна дополнительная

неограниченное количество тем, чтобы оформление менялось как галерея

33. В рамках курса «Системы управления содержимым для web-сайтов» была рассмотрена настройка темы ...

Hestia **OceanWP** Memrize **Twenty Sixteen** 34. Анимированную галерею изображений в конструкторе можно сделать через элемент ... Карусель Аттракцион **Revolution Slider** Движущаяся галерея 35. Для небольших проектов рекомендуется создавать резервные копии с периодичностью раз

 $B \ldots$ 

день неделю четыре месяца полгола 36. Система управления содержимым для web-сайта создает ... линамические сайты статические сайты гибрид статических и динамических сайтов сайты через конструктор 37. Сразу после установки CMS рекомендуется ... оформить название, краткое описание сайта и иконку добавить логотип и краткое описание сайта настроить виджеты установить необходимые плагины

Критерии оценивания:

100 баллов - при правильном ответе на 30 вопросов.

85-99 баллов – при правильном ответе на 25-29 вопросов.

70-84 балла – при правильном ответе на 20-24 вопроса.

65-69 баллов – при правильном ответе на 15-19 вопросов.

0-64 баллов – при правильном ответе на ответе на 14 и менее вопросов.

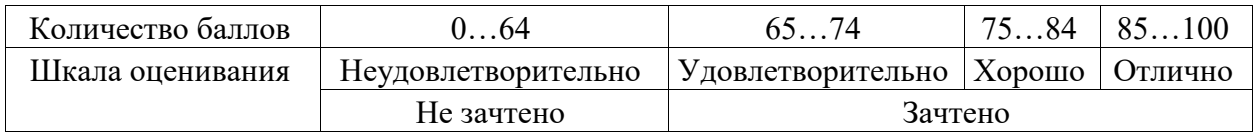

# 2.4 Оценочные средства при промежуточной аттестации

Формой промежуточной аттестации является зачет, в процессе которого определяется сформированность обозначенных в рабочей программе компетенций. Инструментом измерения сформированности компетенций являются оформленные и зачтенные отчеты по лабораторным работам, ответы на вопросы во время опроса по темам лекций, вопросы к зачету.

Перечень вопросов к зачету:

- Классификация порталов по типам контента.  $1.$
- $2.$ Классификация порталов по целевой аудитории.
- Структура портала. Компоненты.  $3<sub>l</sub>$
- Требования к аппаратной платформе.  $4.$
- 5. Требования к функционалу портала.
- 6. Этапы построения портала.
- 7. Проектирование портала
- 8. Разработка портала
- 9. Порождающие паттерны проектирования
- 10. Структурные паттерны проектирования.
- 11. Поведенческие паттерны проектирования.
- 12. Антипаттерны проектирования.
- 13. Инструменты разработки порала
- 14. Платформа DRUPAL.
- 15. Комплексный подход к обеспечению безопасности.
- 16. Сложность интеграции продуктов.
- 17. Тенденции и перспективы развития портальных технологий.
- 18. Оценка рынка корпоративных порталов.
- 19. Тенденции и перспективы развития web-порталов.
- 20. Архитектура MVC. (на примере Yii).

Критерии оценивания:

«Зачтено», если студент справился более, чем 70%; «Не зачтено», если студент не менее, чем на 69%.

Шкала оценивания:

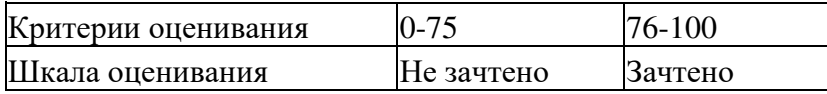

### **2.5. Методические материалы, определяющие процедуры оценивания знаний, умений, навыков и (или) опыта деятельности, характеризующие этапы формирования компетенций**

При проведении текущего контроля успеваемости в форме опроса по распоряжению педагогического работника обучающиеся убирают все личные вещи, электронные средства связи, печатные и (или) рукописные источники информации, достают чистый лист бумаги любого размера и ручку. На листе бумаги записываются Фамилия, Имя, Отчество (при наличии), номер учебной группы и дата проведения текущего контроля успеваемости. Педагогический работник задает вопросы, которые могут быть записаны на подготовленный для ответа лист бумаги. В течение установленного педагогическим работником времени обучающиеся письменно формулируют ответы на заданные вопросы. По истечении установленного времени лист бумаги с подготовленными ответами обучающиеся передают педагогическому работнику для последующего оценивания результатов текущего контроля успеваемости.

Результаты текущего контроля успеваемости доводятся до сведения обучающихся в течение трех учебных дней, следующих за днем проведения текущего контроля успеваемости, и могут быть учтены педагогическим работником при промежуточной аттестации. Результаты промежуточной аттестации доводятся до сведения обучающихся в день проведения промежуточной аттестации. При подготовке ответов на вопросы при проведении текущего контроля успеваемости и при прохождении промежуточной аттестации обучающимся запрещается использование любых электронных средств связи, печатных и (или) рукописных источников информации. В случае обнаружения педагогическим работником факта использования обучающимся при подготовке ответов на вопросы указанных источников информации – оценка результатов текущего контроля успеваемости и (или) промежуточной аттестации соответствует 0 баллов.

При прохождении текущего контроля успеваемости и промежуточной аттестации обучающимися с ограниченными возможностями здоровья и инвалидами, допускается

присутствие в помещении лиц, оказывающим таким обучающимся соответствующую помощь, а для подготовки ими ответов отводится дополнительное время с учетом особенностей их психофизического развития, индивидуальных возможностей и состояния здоровья.